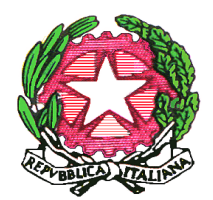

# *Liceo "Majorana - Laterza"*

**Cod. Min. BAPS36000G** *70017 PUTIGNANO (BA)*

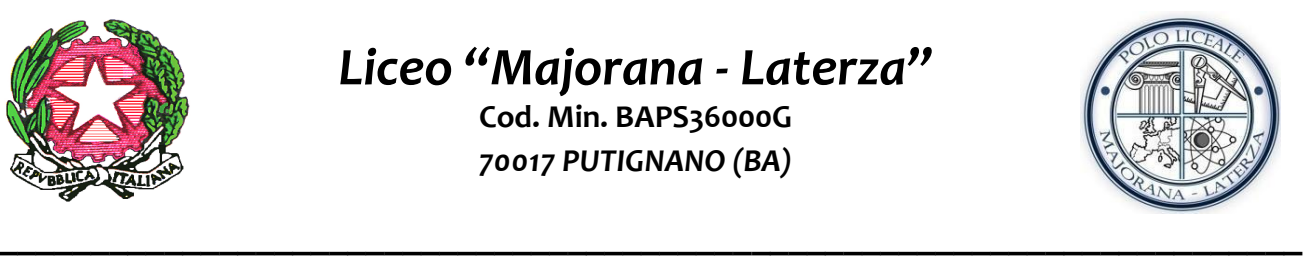

**Circolare n. 183/2022.23 Putignano, lì 21/11/2022**

Ai docenti delle classi quinte Agli alunni delle classi quinte Ai candidati esterni agli esami di Stato e p.c. al personale docente e ATA Al Dsga Al sito internet e al padlet

**Oggetto**: Predisposizione Curriculum dello studente Esame di Stato a.s. 2022/2023

Il decreto legislativo n.62/2017 e l'art 2 del DM 6 Agosto 2020 n.88 prevedono che, a partire dall'a.s. 2020/21, al diploma d'istruzione di secondo grado sia allegato il **Curriculum dello studente**. Viste le indicazioni operative riportate nell'Allegato B DM n.88/2020 e nella nota n. 7116 del 2 aprile 2021, si forniscono le informazioni necessarie alla compilazione del Curriculum dello studente, che coinvolge sia l'Istituzione Scolastica sia lo studente.

La compilazione del Curriculum dello studente avviene su piattaforma informatica del Ministero raggiungibile all'indirizzo [https://curriculumstudente.istruzione.it/.](https://curriculumstudente.istruzione.it/) Il sito mette a disposizione il modello del curriculum, comprensivo di guida rapida alla compilazione, consultabile al seguente link:

[https://curriculumstudente.istruzione.it/assets/allegati/Guida-Rapida\\_Il-modello-del-Curriculum](https://curriculumstudente.istruzione.it/assets/allegati/Guida-Rapida_Il-modello-del-Curriculum-dello-studente.pdf)[dello-studente.pdf](https://curriculumstudente.istruzione.it/assets/allegati/Guida-Rapida_Il-modello-del-Curriculum-dello-studente.pdf)

Il Curriculum dello studente consta di tre parti:

• Parte I: *Istruzione e formazione -* è esclusivamente a cura della scuola e riporta i dati relativi al profilo scolastico dello studente e al percorso di studi seguito, in ambito curricolare e extracurricolare;

• Parte II: *Certificazioni* - è curata sia dalla scuola sia dallo studente e riporta le certificazioni (linguistiche, informatiche, robotiche o di altra tipologia) rilasciate da Enti certificatori esterni riconosciuti dal Ministero;

• Parte III: *Attività extrascolastiche* - è esclusivamente a cura dello studente e riporta le informazioni relative agli apprendimenti acquisiti in ambito extrascolastico, con particolare riferimento alle attività professionali, culturali, artistiche e alle pratiche musicali, sportive e di volontariato.

Nell'elaborazione del Curriculum dello studente sono coinvolte le seguenti componenti scolastiche:

- $\checkmark$  la segreteria didattica,
- $\checkmark$  gli studenti delle classi quinte,
- $\checkmark$  i candidati esterni agli esami di Stato,
- $\checkmark$  i docenti coordinatori delle classi quinte,
- $\checkmark$  i docenti componenti la Commissione d'Esame.

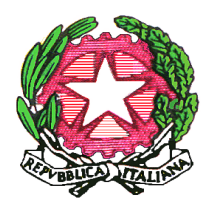

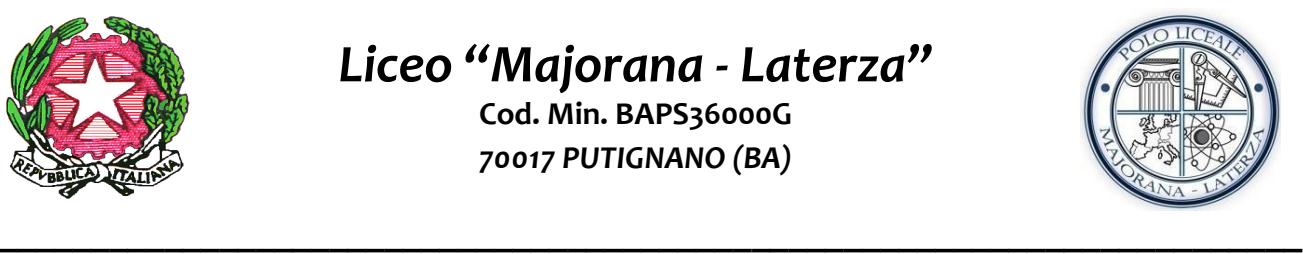

# LA SEGRETERIA DIDATTICA:

- abiliterà docenti/commissari degli Esami di Stato a.s. 2021/2022 e gli studenti delle classi quinte all'accesso alle funzioni loro dedicate ("Curriculum dello studente" all'interno dell'area SIDI "Alunni-Gestione Alunni" -"Abilitazione");
- verificherà la completezza dei dati precaricati, per procedere eventualmente all'integrazione dei dati mancanti o incompleti intervenendo direttamente nei sistemi informativi che alimentano il Curriculum;
- procederà al consolidamento pre-esame, subito dopo lo svolgimento delle operazioni propedeutiche all'esame di Stato riguardanti la presentazione dei candidati. In ogni caso, prima dell'insediamento delle Commissioni d'esame (in tal modo, vengono inserite nel Curriculum le informazioni relative al credito scolastico);
- consoliderà definitivamente il curriculum, arricchendolo anche con le informazioni inerenti all'esito conseguito.

# GLI STUDENTI DELLE CLASSI QUINTE:

- si collegheranno alla piattaforma **[https://curriculumstudente.istruzione.it](https://curriculumstudente.istruzione.it/)** accedendo all'Area riservata nella sezione Studente con le credenziali MIUR:
	- useranno le stesse credenziali della piattaforma Alternanza scuola-lavoro;
	- se tali credenziali non risultino più attive, oppure gli studenti non siano mai stati registrati, dovranno procedere tempestivamente ad una nuova registrazione per ottenere le credenziali di accesso e poter essere abilitati dalla segreteria; è obbligatorio inserire tra i dati richiesti un indirizzo mail personale (non quello @liceomajoranalaterza.edu.it);
	- **entro il 15 marzo** tutti gli studenti devono effettuare il primo accesso con eventuale nuova registrazione;
- visualizzeranno la prima e seconda parte del curriculum per verificare la correttezza e completezza delle informazioni inserite dalla scuola;
- integreranno la seconda parte del curriculum con le certificazioni eventualmente conseguite al di fuori dell'istituto;
- compileranno la terza parte del curriculum con le attività professionali, culturali e artistiche, musicali, sportive, di cittadinanza attiva e di volontariato o di altro genere, svolte in ambito extrascolastico, con particolare attenzione a quelle che possono essere valorizzate nell'elaborato e nello svolgimento del colloquio;
- termineranno le operazioni in piattaforma di loro competenza **entro il 30 maggio**;
- prenderanno visione, al termine degli Esami di Stato, sia del curriculum sia del supplemento Europass al certificato resi accessibili nella versione definitiva all'interno della piattaforma Curriculum dello studente.

## I CANDIDATI ESTERNI:

- procederanno alla compilazione del Curriculum prima di sostenere l'esame preliminare.

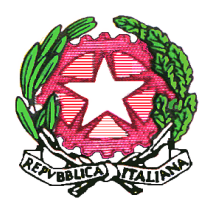

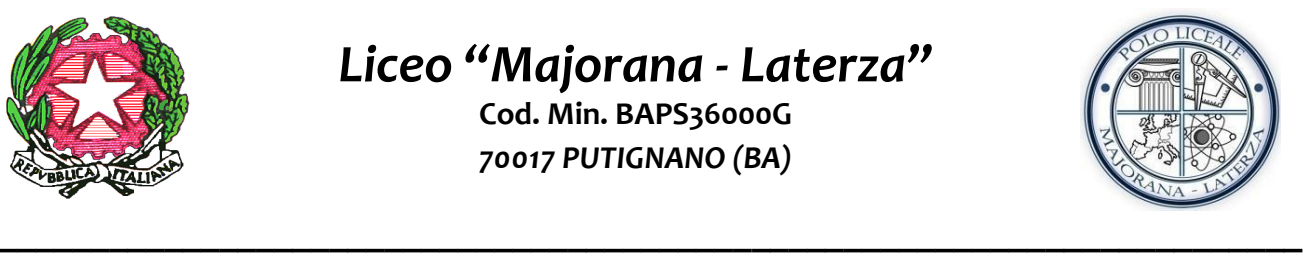

## I COORDINATORI DI CLASSE:

- si collegheranno alla piattaforma [\(https://curriculumstudente.istruzione.it\)](https://curriculumstudente.istruzione.it/) accedendo all'Area riservata nella sezione Docente con le credenziali MIUR, le stesse usate per la piattaforma Istanze on line;
- verificheranno la completezza dei dati precaricati, per procedere eventualmente all'integrazione dei dati mancanti o incompleti intervenendo direttamente nei sistemi informativi che alimentano il curriculum;
- monitoreranno la compilazione della piattaforma, da parte degli studenti;
- si accerteranno che i candidati esterni associati alla propria classe, se presenti, procedano con la compilazione del curriculum prima di sostenere l'esame preliminare.

## I DOCENTI COMMISSARI D'ESAME:

- si collegheranno alla piattaforma [\(https://curriculumstudente.istruzione.it\)](https://curriculumstudente.istruzione.it/) accedendo all'Area riservata nella sezione Docente con le credenziali MIUR, le stesse usate per la piattaforma Istanze on line;
- visualizzeranno le informazioni inserite nel Curriculum dello studente al fine di prepararsi alla predisposizione e assegnazione dei materiali da sottoporre ai candidati durante il colloquio degli Esami di stato.

Si informa, infine, che al seguente link è disponibile un VIDEO SU COME CONSULTARE E COMPILARE IL CURRICULUM:<https://www.youtube.com/watch?v=SBVlf3GPfIQ>

> **Il Dirigente Scolastico Prof.ssa Daniela Menga** Firma autografa omessa ai sensi dell'art.3 del D.Lgs.n.39/1993